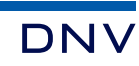

## Opening KML/KMZ files in Google Earth

Follow these steps to save, view, and explore details of .KML and .KMZ map files.

- 1. Save the .KML file locally on your computer.
- 2. Open Google Earth at http://earth.google.com
- 3. Locate and click on the Projects pin at the left of the page.
- 4. Click "Open" and then choose "Import KML file from computer."
- 5. Navigate to where you have saved your KML file on your computer and double click it.
- 6. If you get a pop-up window asking if earth.google.com can store files on your device, you can click "Allow."
- 7. A map will open in Google Earth. Click on any area of the map to explore the data associated with that area.

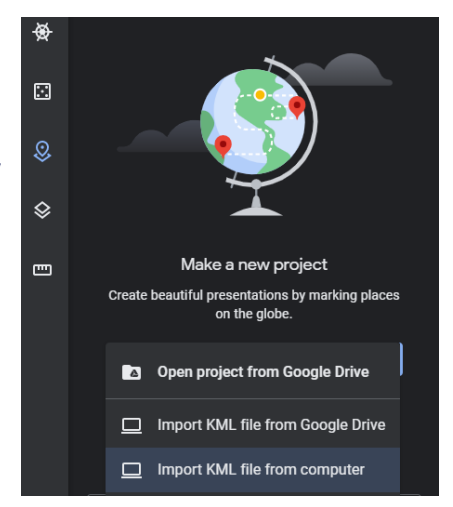

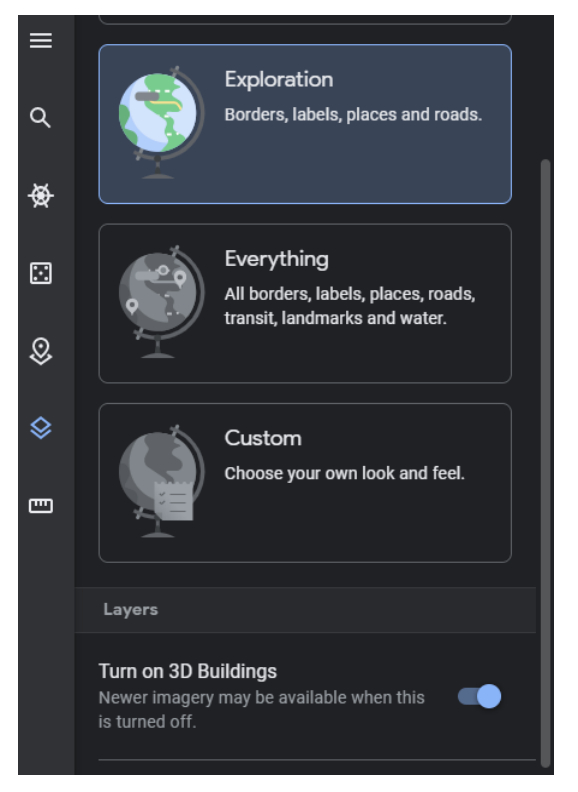

## Frequently asked questions

1. How do I turn layers on and off? On the Google Earth online platform, layers can be turned on and off using the eye icon to the left of the layer. When a layer is turned off (shown as an eye with a slash through it), it cannot be selected and will not impact the visual on the screen.

2. When I click on the map, why do I get data for a different layer than the one I am seeing? Google Earth files will select the attributes of the bottom-most active layer. Some layers, such as the zip code business count, do not have any color fill; if these layers are left on, all mouse clicks will bring a pop-up window of business count data.

3. How can I see street names and businesses? In the web map interface under the layers option  $(\leq)$  you can select different degrees of detail on the map, from "clean" with minimal detail to fully customized with point information,

websites, operating hours, and phone numbers from Google's Places database. (Please note that the PAs do not provide this data and have no control over its quality or presence.)

- 4. Why aren't additional towns available? As of April 2021, 10 towns are engaged in the municipal partnership with the PAs to test the KML file format; their feedback will help determine the future direction of the mapping files. Data for individual towns will be available at a future date.
- 5. Where can I get additional data? The PAs have a large volume of aggregated data that is available on the MassSave Data platform. Additional granular data can be accessed though the PAs' Customer Profile dashboard maintained by DNV, hyperlinked from the MassSave Data homepage at https://www.masssavedata.com/public/home.